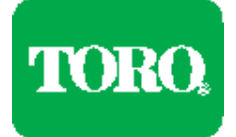

# **Network LTCTM Plus Satellite with Phone-Link Installation Instructions**

# **Introduction**

The Network LTC Plus Satellite with Phone-Link incorporates a standard data/fax communications modem to provide central/satellite control via a standard telephone line connection.

All Phone-Link components are prewired in the satellite for ease of installation. The optional phone line surge protection device is also prewired and requires no additional connection during installation. A terminal block, located on the back of the modem support shelf in the upper portion of the satellite cabinet, is provided for connection of the telephone line wires.

The Phone-Link equipped satellite can be used as a single field unit or can serve as host to additional satellites in a group connected by standard twisted-pair communication cable as shown in the diagram in **Figure 1**.

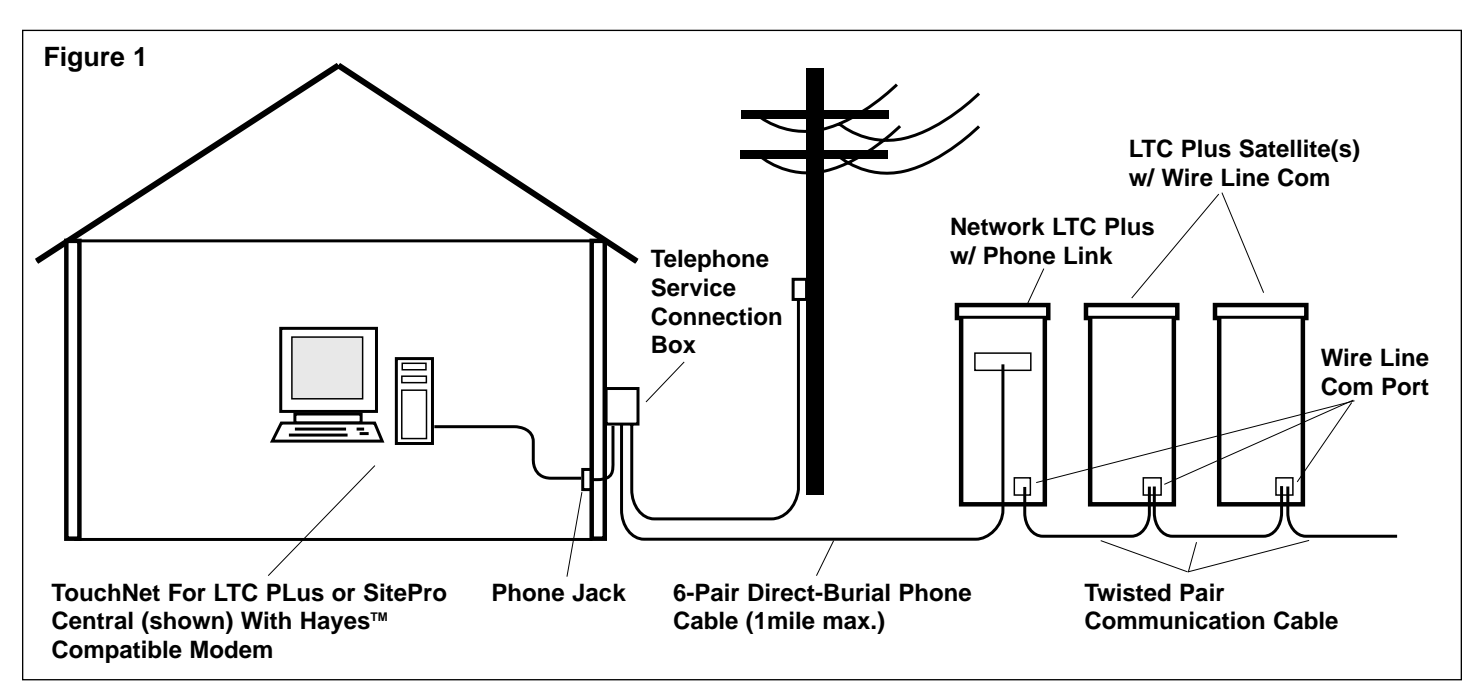

The following instructions are provided to assist you in the connection of a telephone line to the Phone-Link satellite. Please refer to the installation instructions provided with the satellite for all other installation procedures and requirements.

### **Procedure**

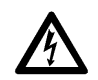

#### **WARNING**

**AC POWER TO THE SATELLITE MUST BE TURNED OFF PRIOR TO WORKING INSIDE THE CONTROLLER CABINET. FAILURE TO COMPLY MAY RESULT IN SERIOUS OR FATAL INJURY DUE TO ELECTRICAL SHOCK HAZARD.**

1. Route direct-burial telephone cable from the telephone company connection box to the satellite.

**Note:** Generally, 6-pair direct-burial telephone wire cable is readily available and can be used for cable runs up to one mile in length. If the cable run exceeds one mile, additional equipment will be required to boost the telephone signal. If this is necessary, contact the telephone company for additional information and assistance.

2. Pull approximately 4' (1.2m) of telephone cable into the satellite through the 3/4" (19mm) electrical conduit installed in the concrete mounting pad.

**Note:** If the satellite mounting pad has been previously constructed without conduit specifically installed for telephone cable access, the conduit provided for communication cable access can be used.

3. Carefully strip outer cable insulation back approximately 3" (75mm) and remove 1/2" (13mm) insulation from the red, green, yellow and black wires. Trim off all remaining wires.

(continued)

4. Using a small blade screwdriver, check the four lower screws in the terminal block to make sure they are turned fully counterclockwise. Insert and secure each wire into the terminal strip matching the color code of the wire above. Gently tug on each wire to ensure it is fastened securely. See **Figure 2**.

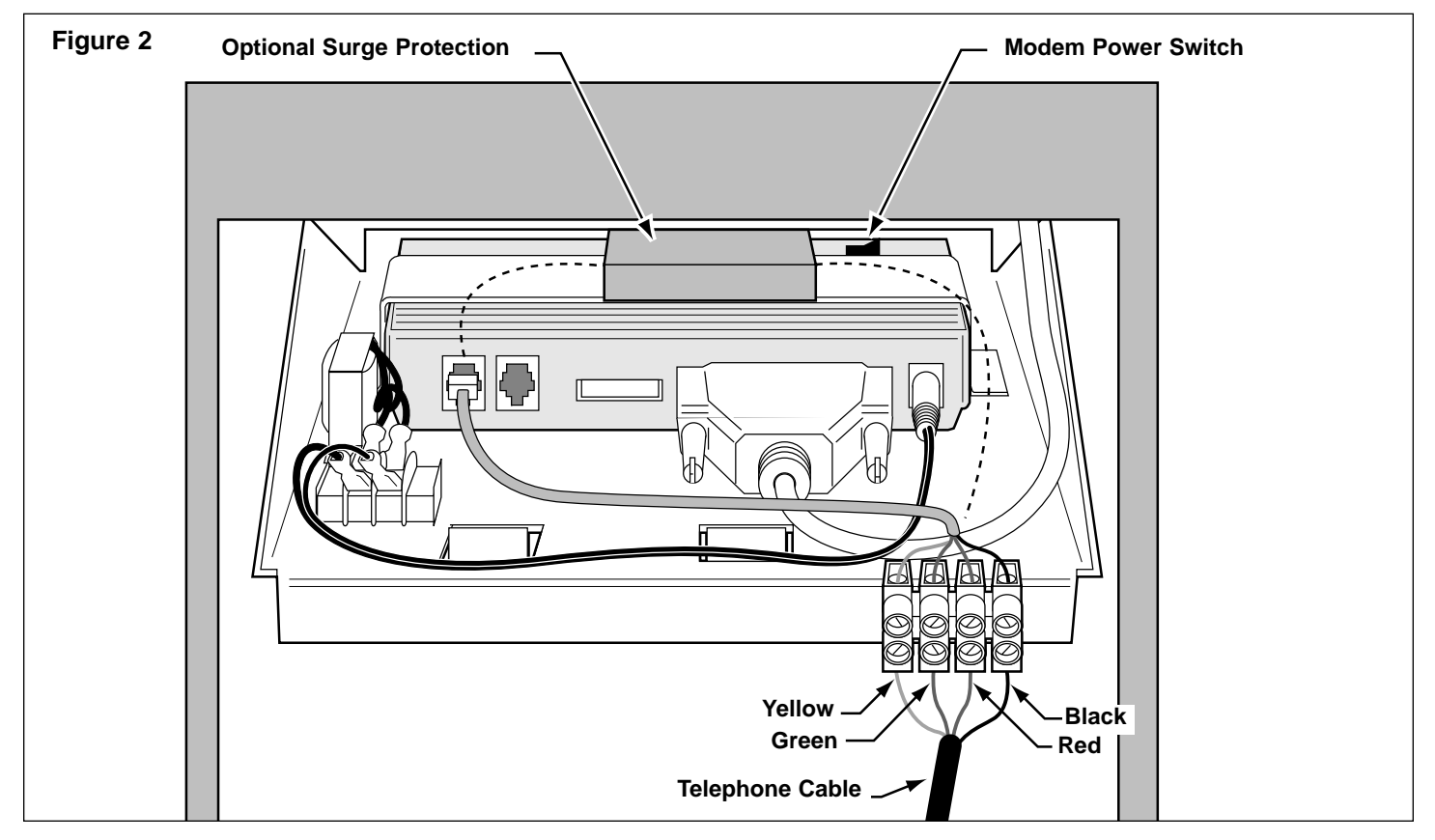

**Note:** Connecting only the red and green wires is required for modem operation. However, in the event of changes in telephone company procedures, it is suggested that the yellow and black wires are also connected at this time.

- 5. Connect the green, red, yellow and black cable wires at the telephone service connection box.
- 6. Switch on power to the satellite and set the modem power switch to the On position. The modem power indicator lights will turn on.
- 7. Referring to the Network LTC Plus Satellite user's guide, assign the same group number (1–50) to all satellites in the Phone-Link group.

# **Testing Operation**

**Note:** A separate telephone number must be assigned to the central modem and the satellite modem to enable communication. Dedicated phone lines are recommended for this application.

- 1. Verify that the satellites are operational and the modem is switched on.
- 2. Verify that all satellites connected to the Phone-Link satellite have the same assigned group number.
- 3. If using a TouchNet™ central, refer to Telephone Modem Kit installation instructions (form number 371-0048) for setup, testing and troubleshooting procedures.
- 4. If using a SitePro<sup>™</sup> central system, use the following procedure:

From the Setup menu, select Control System. With the Groups tab selected, enter the Phone-Link satellite group number. In the Com Mode column select "Telephone", then enter the assigned phone number of the satellite modem in the Telephone # column. Click OK.

From the Reports menu, select Field Status. With the General tab selected, enter the Phone-Link satellite group number. Click Get Status. The modems will immediately attempt to communicate. Within a short time, status information should be displayed. If no data is displayed, check all connections and ensure the modems are operational at the satellite and the central. Repeat all steps in the setup procedure and confirm the telephone number entered is correct. Retest as necessary.